# ECE 101 Exploring Electrical Engineering

## *MATLAB*

- General Features
- Videos
- User Interface
- Expressions
- Data Types

P.K. Wong and B. Pejcinovic

MATLAB is a technical computing program created by *The Mathworks*, *Inc*. (http://www.mathworks.com)

Features:

- Includes many operators and built-in functions
- Supports both numeric and symbolic solutions
- Operates on scalars, vectors, and matrices
- Can generate 2D and 3D graphs
- Extendable by add-ons and scripting (user programs)

## For introduction to MATLAB use watch the following videos available at

<http://www.mathworks.com/products/matlab/videos.html>

### MATLAB overview (has cc):

<http://www.mathworks.com/videos/matlab-overview-61923.html>

### Getting started (no cc):

<http://www.mathworks.com/videos/getting-started-with-matlab-68985.html>

### Working in development environment (optional, no cc)

<http://www.mathworks.com/videos/working-in-the-development-environment-69021.html>

### Get help (no cc):

<http://www.mathworks.com/videos/top-ways-to-get-help-89848.html>

### For introduction to MATLAB – use tutorials from Mathworks:

[http://www.mathworks.com/academia/student\\_center/tutorials/mltutorial\\_launchpad.html](http://www.mathworks.com/academia/student_center/tutorials/mltutorial_launchpad.html)

In particular: MATLAB Onramp. Question: is it available to all students or just those who purchased student version? Check. One problem – no cc but there is no voice / video – just assignments using online Matlab

Section 4.2 is video with no cc – this is on import tool; I may not need this … 4.1 is OK (just save and load)

https://matlabacademy.mathworks.com/R2015b/portal.html?course=gettingstarted#chapter=4&lesson=2&se ction=1

It looks decent …

Could start here

<https://matlabacademy.mathworks.com/R2015b/>

### For introduction to MATLAB – use tutorials from Mathworks:

- 5 indexing into and modifying arrays not really needed …
- 6 array calculations not needed
- 7 calling functions not needed
- 8.1 video on help
- 9 plotting vectors; 9.3 is video; nice but a bit much for 101 – needs cc
- 10 project on plotting; don't use it. It's good for 102!
- 11 Matlab editor 11.1 is video (no cc); this would be good for HW assignment …

[https://matlabacademy.mathworks.com/R2015b/portal.html?course=getting](https://matlabacademy.mathworks.com/R2015b/portal.html?course=gettingstarted#chapter=11&lesson=1§ion=1) started#chapter=11&lesson=1&section=1

## *MATLAB User Interface (R2015a)*

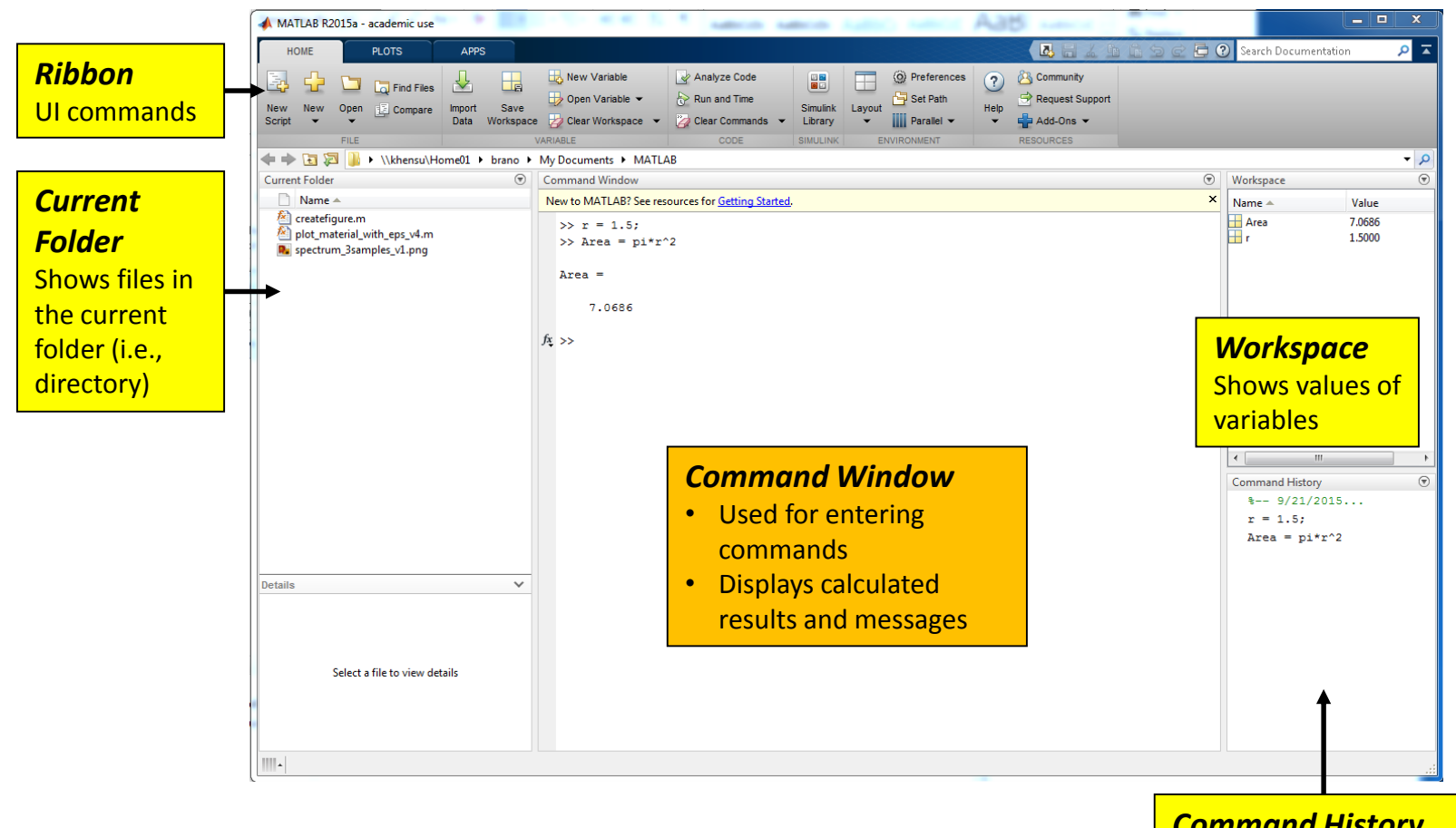

*Command History* Records a history of all entered commands

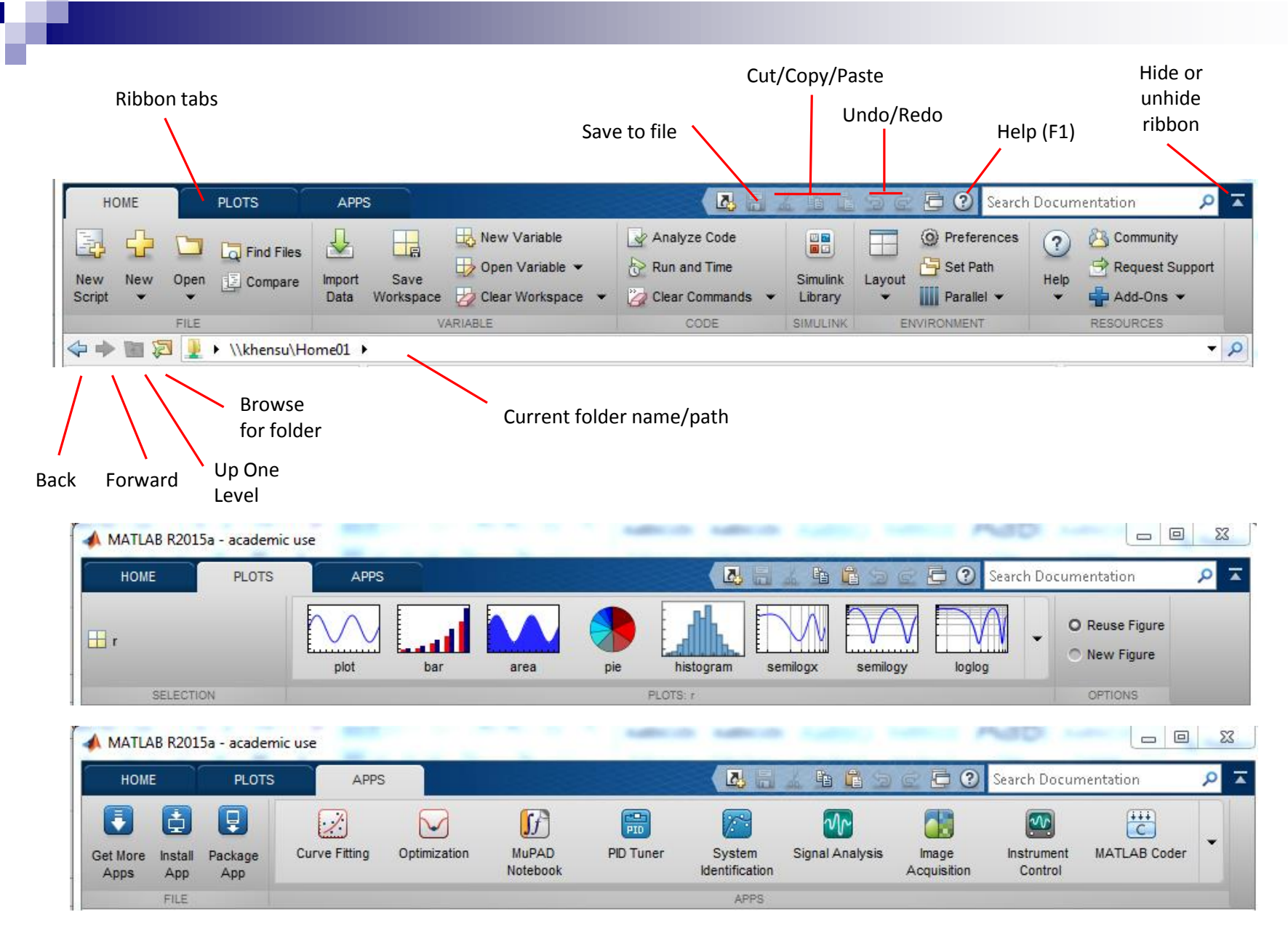

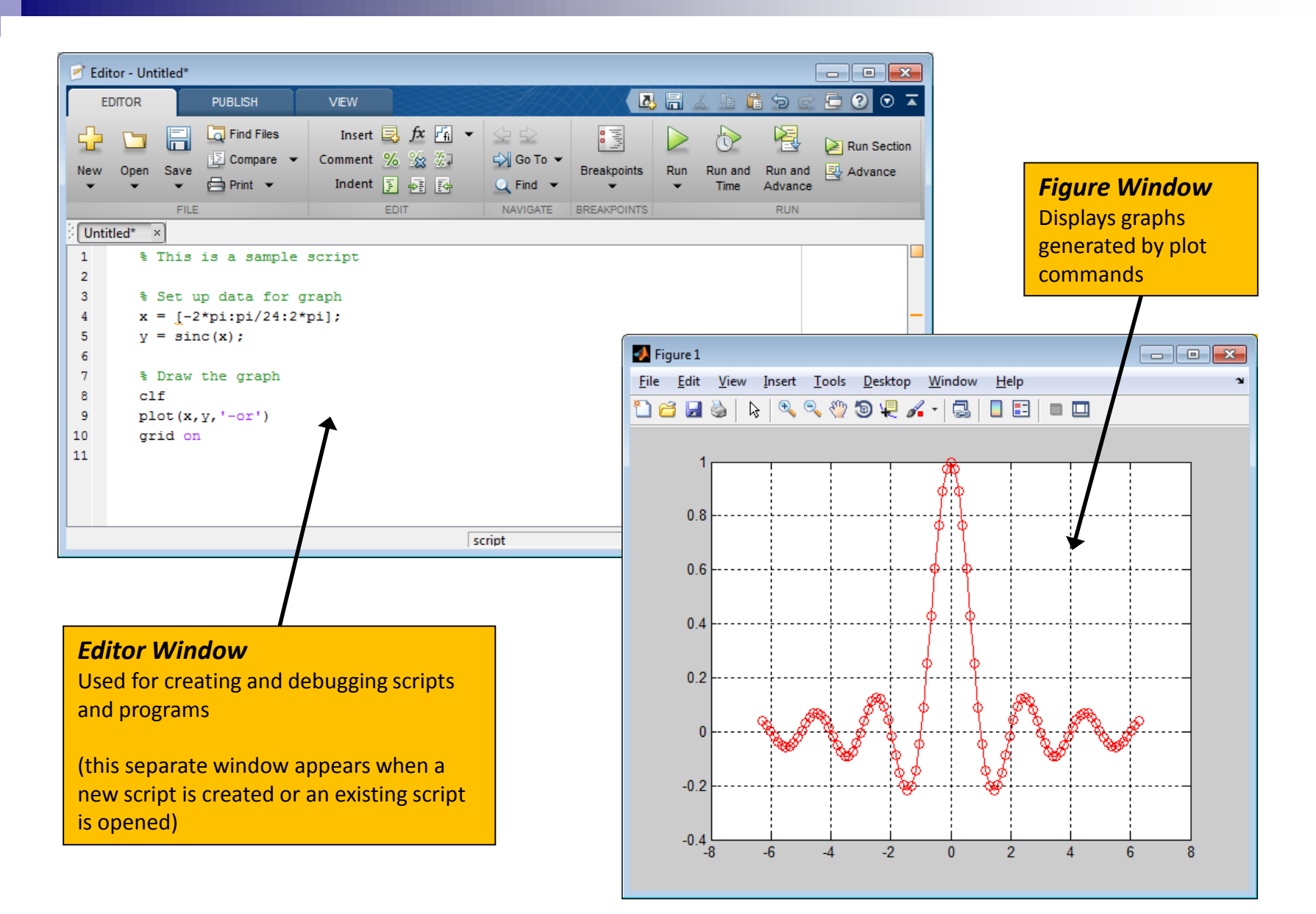

### *Command Window Notes*

- Definition  $\rightarrow$  A "command" is:
	- an instruction that causes some action to occur
	- $\Box$  a mathematical expression that is evaluated
- Command prompt is: >>
- To interact with the Command Window:  $\Box$  Type a command at the prompt line and press the **Enter** key.
- Use the  $\uparrow$  (up-arrow) key and the  $\downarrow$  (down-arrow) key to recall previously typed commands.

 Entering a command automatically displays its associated output value (if any).

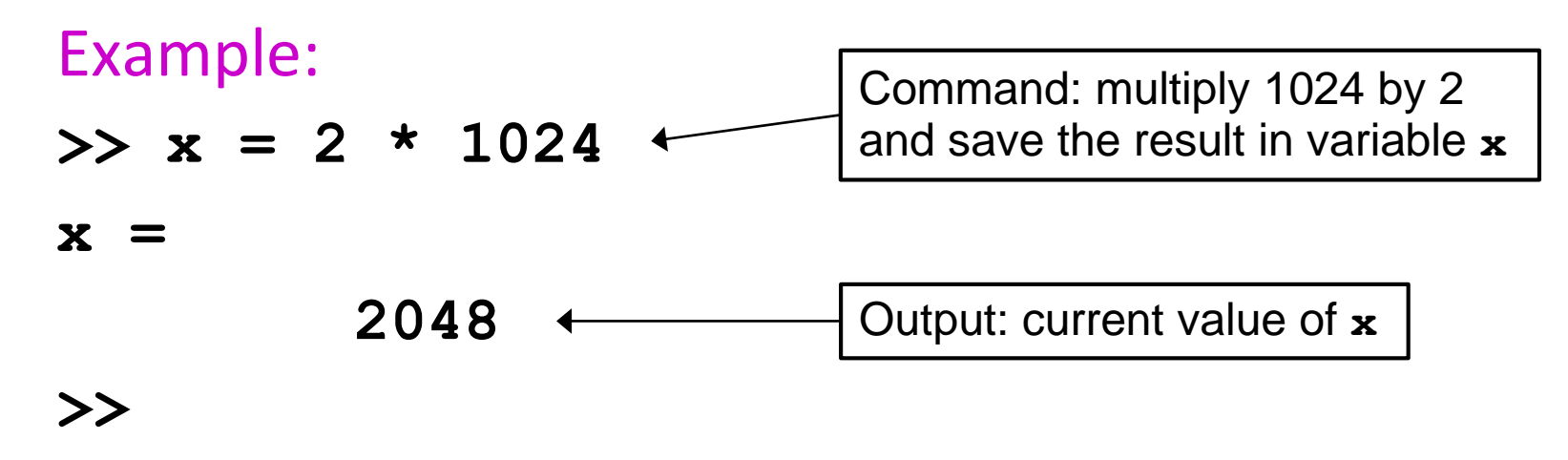

■ Appending a semicolon ( ; ) at the end of a command will usually suppress the output.

**>>**

Example: **>> x = 2 \* 1024;** Notice the semicolon at the end of this command

### Commonly used commands:

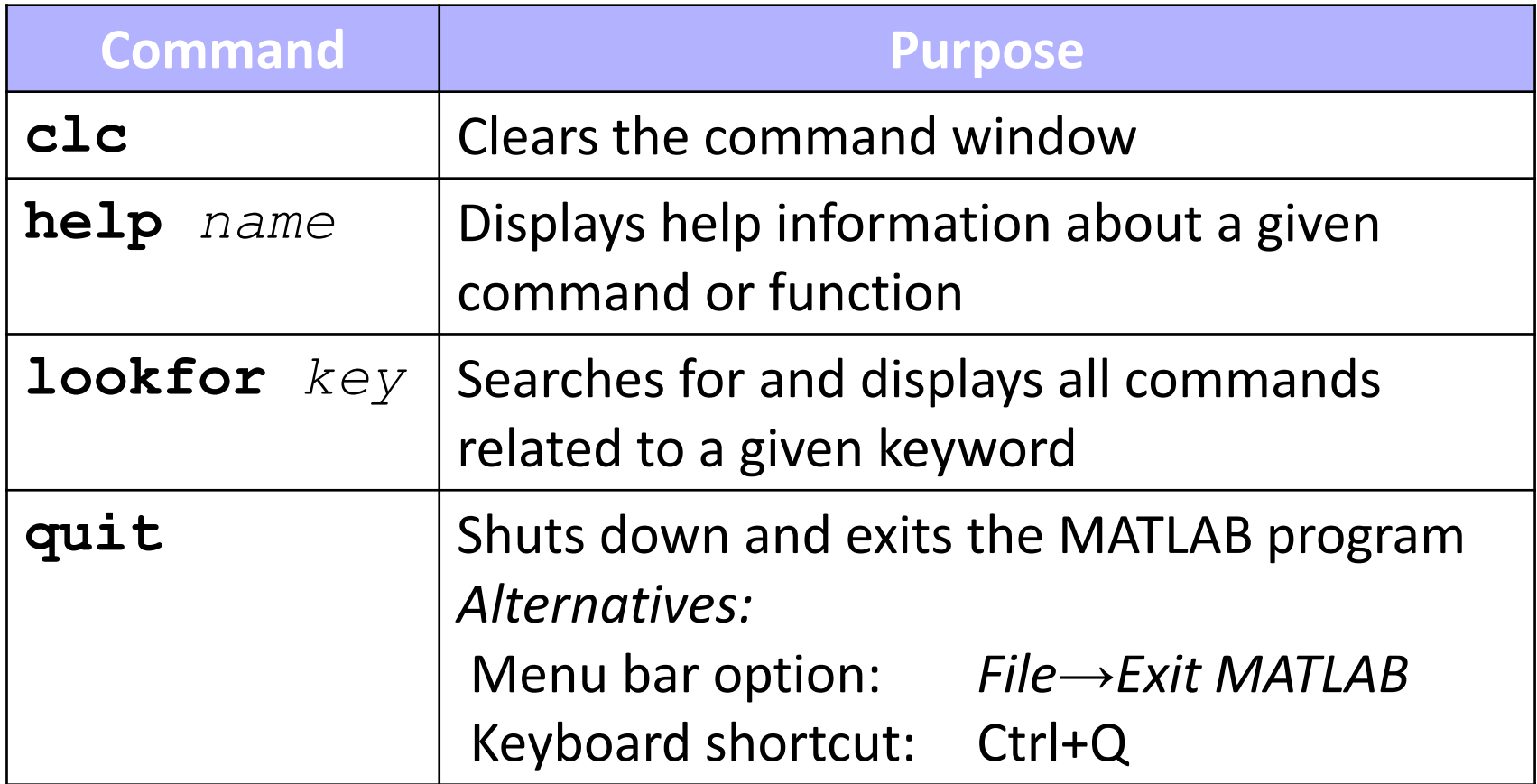

### *Expressions*

- **Expressions are any valid combination of numbers,** operators, functions, and variables.
- MATLAB can be used as a calculator by directly typing expressions in the command window.
- **Predefined values:**

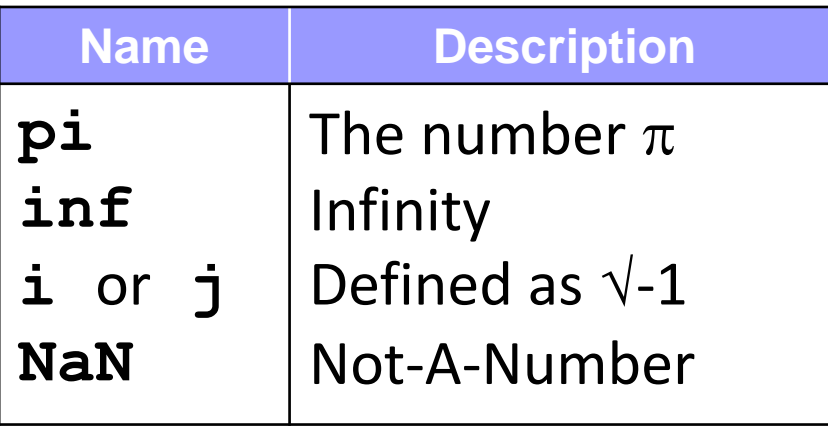

## *Standard Data Types*

### $\blacksquare$  Real numeric

Example: **1 5.23 -83.5 1.25e3** Use **e** for scientific notation (e.g.,  $3.1 \times 10^{-2} \rightarrow 3.1$ **e-2**)

# $\blacksquare$  Imaginary numeric Example: **i 2i -3.5i 5e2j** MATLAB accepts both **i** and **j** for imaginary

### ■ Complex numeric

Example: **1+i 5.23+2i -83.5-3.5i**

■ Character – single text letter, number, or symbol Example: **'A' 'z' '3' '\$'** 

 Use a pair of single quotes to define a character. Note: The numeric value 3 is not the same as the character value '**3**'.

 $\Box$  Each character is associated with a unique numeric code. This is the collating sequence.

■ String – collection of one or more characters Example: **'x' 'MATLAB' 'rooms 4 rent!'**

- Examples of commands and functions you will use in ECE 101:
- Generate a vector with angles from 0 to 90 degrees, in increments of 10 degrees:

 $x = [0, 10, 20, 30, 40, 50, 60, 70, 80, 90]$ 

**Find sin of series of values stored in a vector**

 $Y = \text{sind}(x)$ 

- **Note: sin() operates on angles in radians while sind() operates on angles in degrees**
- **Other trig functions: cos, cosd, tan, tand and inverses.**
- $\blacksquare$  Examples of commands and functions you will use in ECE 101:
- Generate a vector with values from 0 to 10 degrees, in increments of 1:

 $x = [0, 1, 2, 3, 4, 5, 6, 7, 8, 9]$ 

**Find exponent e^{x} of series of values stored in a vector**

```
z = exp(x)
```
**Find a natural log of z**

**Zlog = log(z)**

**Find a log10 (logarithm with base 10)**

**Zlog = log10(z)**